## **lAP 1- Registration Information Screen**

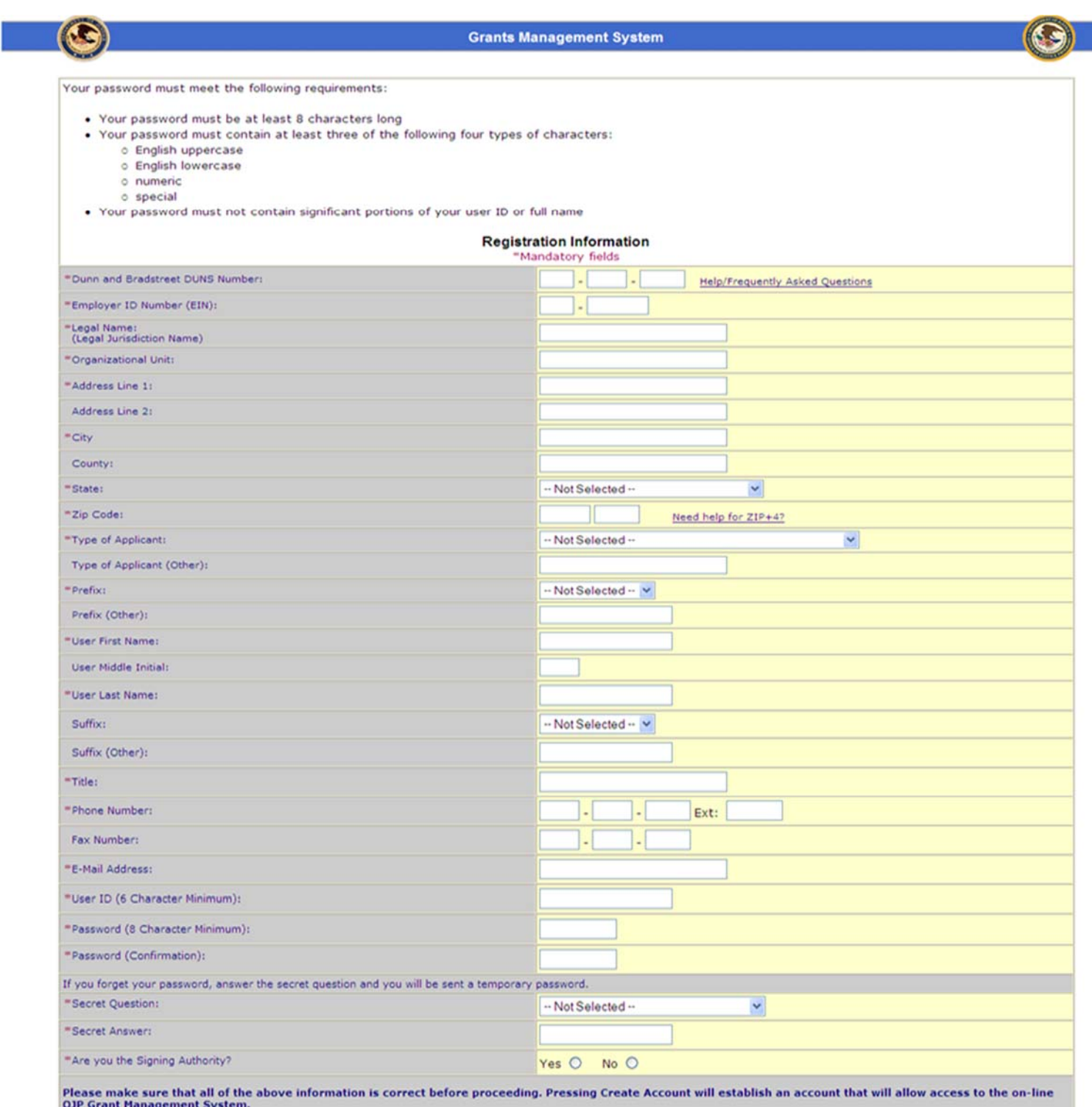

Create Account

ю

Cancel

## **AP 2- Authorized Rep/POC Information Screen**

**When clicking Yes or No on the previous screen, this screen allows user to enter information** 

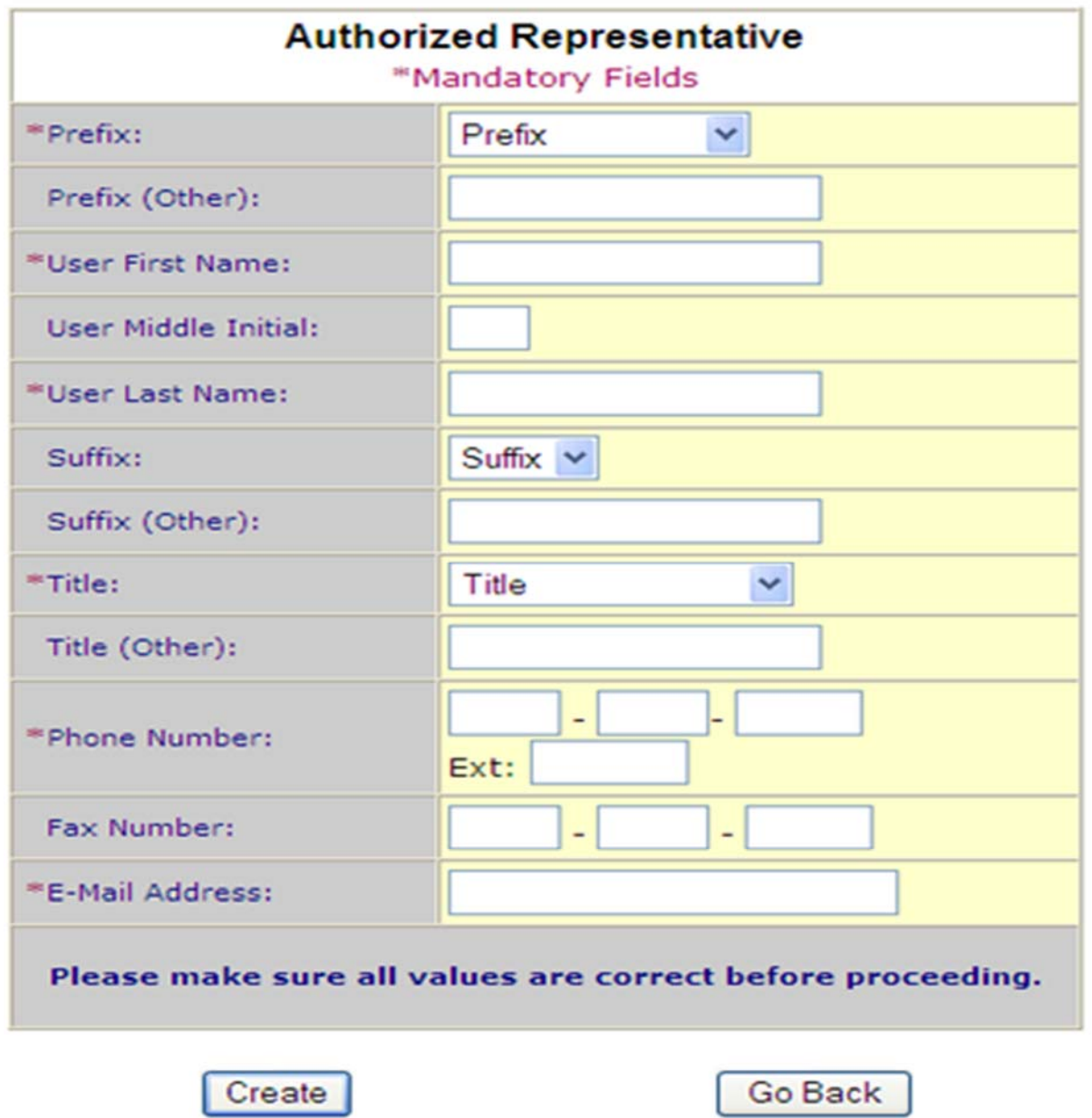